## マイコースから受講するコースを探す

ログイン後、マイコースにアクセスすると、登録されているコースが表示されます。

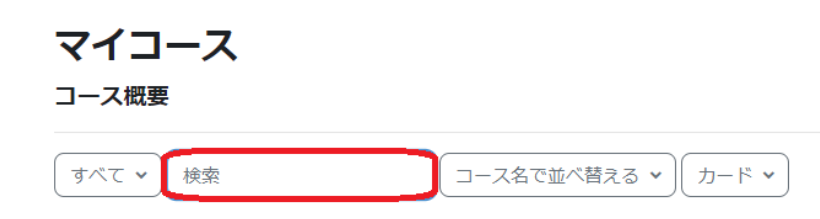

コースが多く表示されて目的のコースが見つからない場合、検索ボックスから科目名や開講年度で検索できます。

コースがうまくヒットしない場合は、Moodleで開講されない、もしくは、コースが公開前(非公開設定)の可能性があります[。シラバス](https://www.syllabus.kit.ac.jp/)や[学生情報ポータル](https://www.gakumu.kit.ac.jp/ead/ead_portal/) Δ 等の情報を確認しましょう。

また、

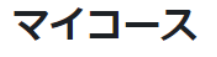

コース概要

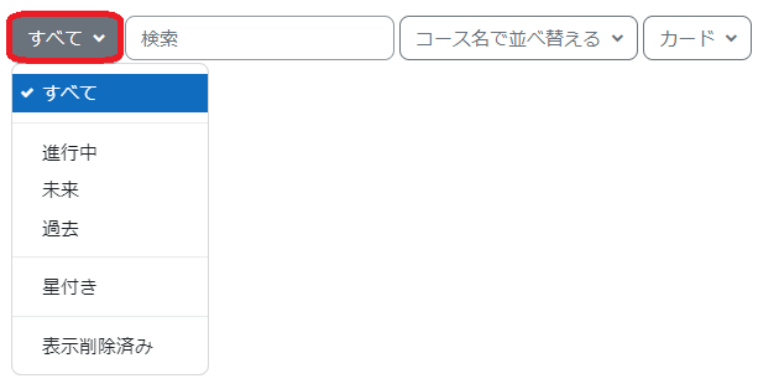

ドロップダウンリストから下記オプションにてから並べ替えることができます。それぞれの意味は以下のとおりです。

- すべて
- 進行中:開講期間中のコース
- 未来:開講期間前のコース
- 過去:開講期間終了後のコース
- 星付き:ブックマークしたコース 表示削除済み:一覧から削除した不要コース
- 

また、その右のドロップダウンから、

コース概要

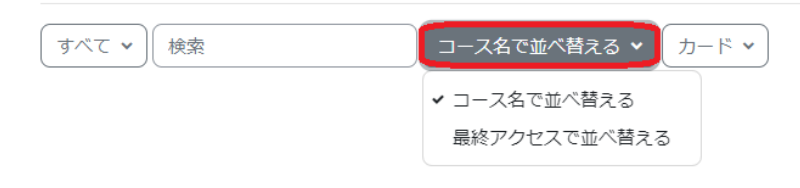

コース名を並べ替える

最終アクセスで並べ替える

でソートできます。

さらに右のドロップダウンリストからは、

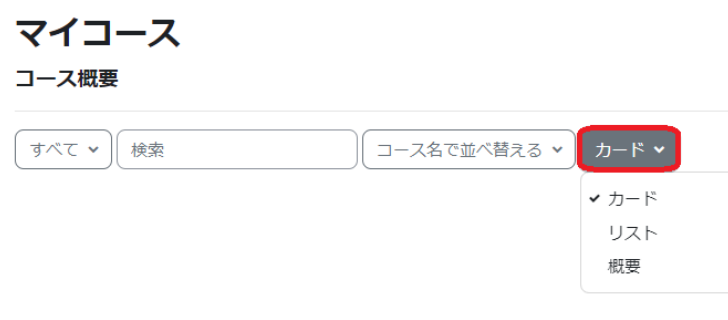

- カード
- リスト 概要

表示の仕方を選択することもできます。お好みのタイプをご選択ください。